Computer Trainina www.ctccomputertraining.com w.ctccomputertraining.com

Janet's Tip #144

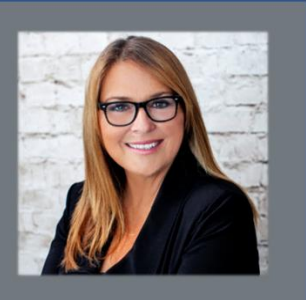

## **GOOGLE CHROME: A FEW TINY (BUT POWERFUL) TIPS**

If you are not using Chrome for your web surfing – YOU SHOULD BE. Internet Explorer is as good as dead (ask Microsoft – even they'll tell you that). Firefox? It's nice. But who wants NICE? You want powerful, efficient, and awesome – you want CHROME!

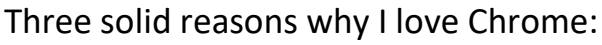

- 1. I'm a traveller: once you log in to Chrome (and stay logged in) your favourites follow you wherever you go. Whenever you're somewhere else in the city/province/country/world – as long as that computer has Chrome installed – log in…and boom – there are your favourites. (Note: if it's a stranger's computer…don't forget to log out when you're done).
- 2. I'm getting older: it remembers my passwords! Win! There's not many companies I trust for the "cloud" and password storage – actually only Microsoft and Google to be exact. So I *love* that I don't have to have my password file with me everywhere I go. Whenever you fill in a form, Chrome asks you if you want it to remember your password – click OK. Done.
- 3. I'm busy: Chrome fills in my online forms for me. Double-win! When you're shopping online (something I've tried maybe once or twice) – when asked to enter your site login or shipping or billing address – just enter your first name into the first name box…and boom – Chrome fills in the rest for you. (Or, if you have more than one address – lets you pick from a list).

All this – and finally…here's the tip:

And if all that wasn't enough…I'm studying advanced Excel VBA right now (hey…I'm at the cottage…what could be more fun than advanced Excel VBA on Georgian Bay!). I have many webpages open at the same time (that tip in a minute) – and as I was closing one (with the X)…I spotted something really excellent on that page…but it was too late…it's gone. I could look through my history – but I've already had a few dozen webpages open this morning and that's just too slow and cumbersome. (Although…pressing [CTRL] H (to open Chrome History) does show you what TIME you opened each page).

So I just pressed [CTRL] [SHFT] T and voilà…my last closed webpage was re-opened for me. Press [CTRL] [SHFT] T *again* and your second last webpage would be re-opened too! How easy is that?

## **A TIP WITHIN A TIP**

Any time you want to access a webpage link – but not wander away from the page you're on…just RIGHT-CLICK the link and choose OPEN LINK IN NEW TAB. Now you've got both your original webpage and your new (linked) page available. You can open lots and lots of them at the same time.

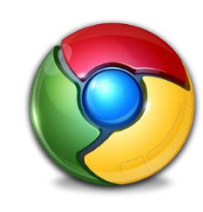